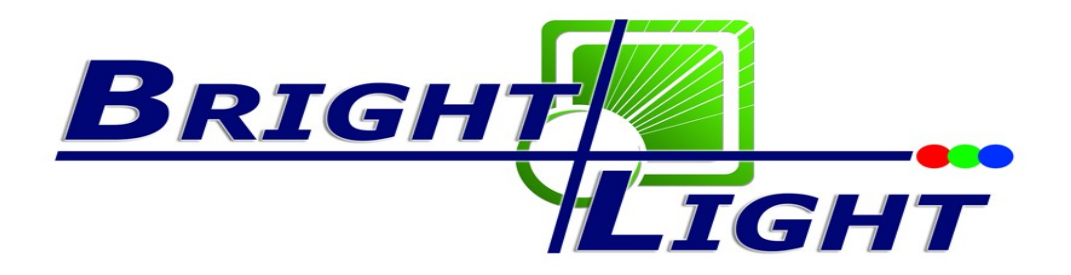

## **LED CUBE 49**

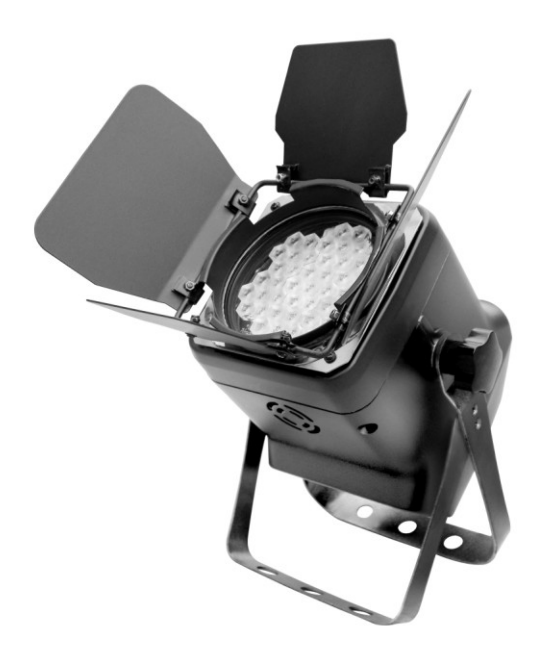

## **User Manual**

 **Please read this manual carefully before use!**

# ABLE OF CONTENTS

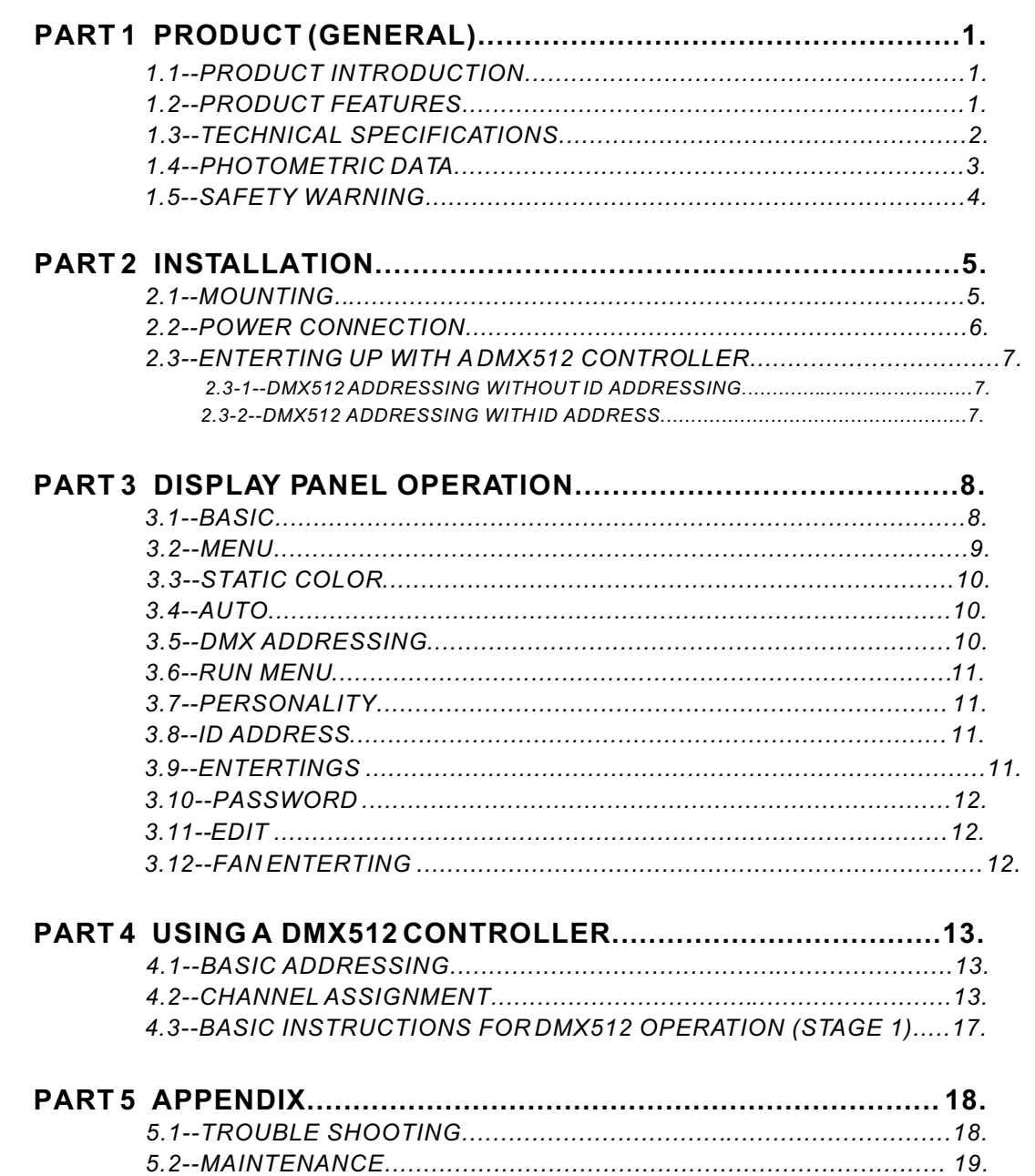

## *1.1* PRODUCT INTRODUCTION **1 PRODUCT (GENERAL)**

This product is designed for indoor use. Suitable applications include wash or effect lighting for stage or nightclub applications. This product can also be installed for use in signage and advertising using the dynamic functions available with DMX512 control. Direct input of DMX512 signal allows the units to be controlled from any DMX512 controller. This product can be operated as a single unit or in multiple units for large applications.

## *1.2* PRODUCT FEATURES

### LED FIXTURE

- \* Dimmer 0-100%
- \* Strobe
- \* Automatic/Customs programs
- \* LCD display
- \* Display control 'lock-out'
- \* Direct DMX512 input
- \* Independant ID address
- \* Stand-alone/ Slave
- \* 'Over-heat' protection
- \* Fan speed control

## *1.3* TECHNICAL SPECIFICATIONS

## LED MODULE

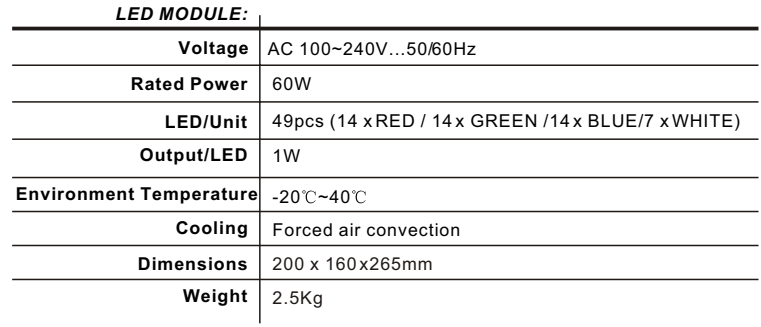

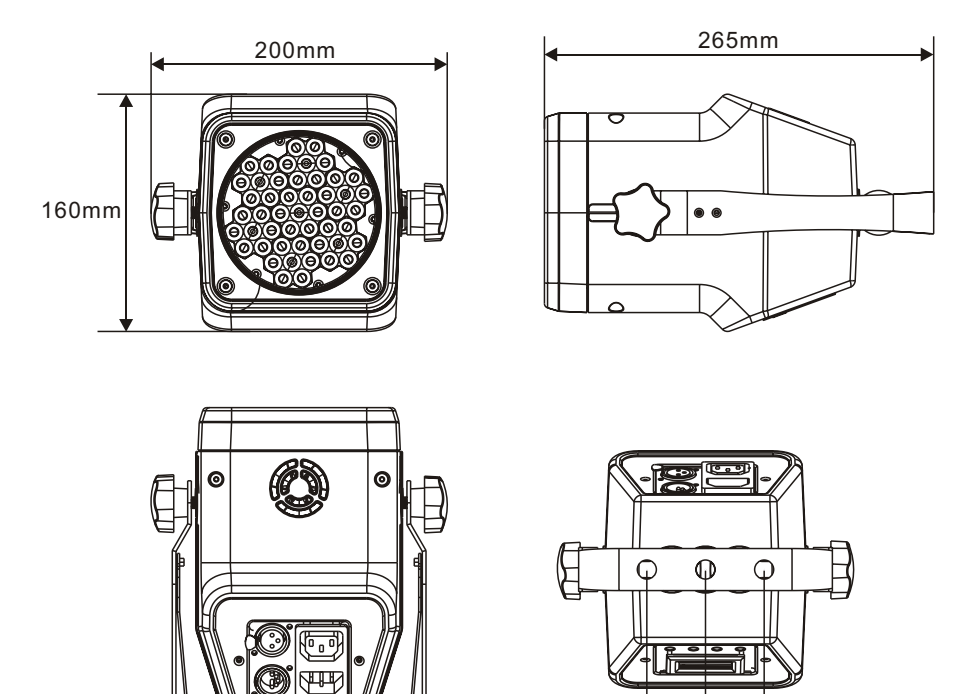

40mm 40mm

厉

ာ။

## *1.4* PHOTOMETRIC DATA

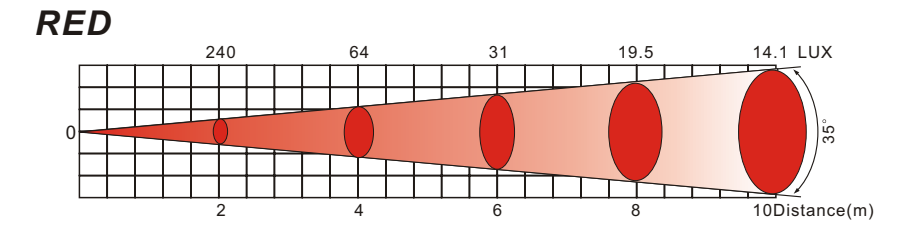

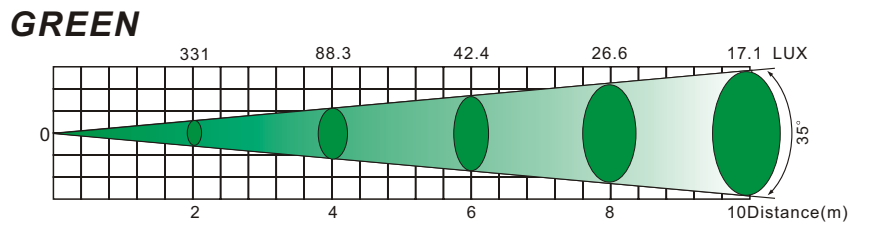

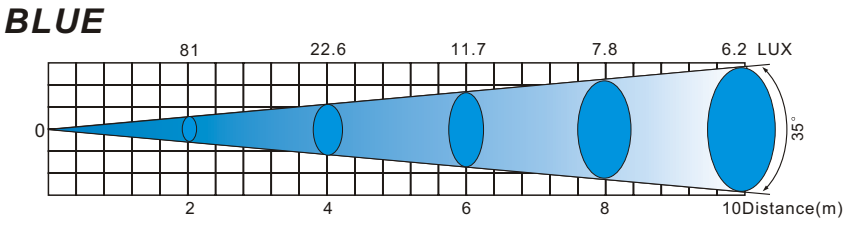

*WHITE*

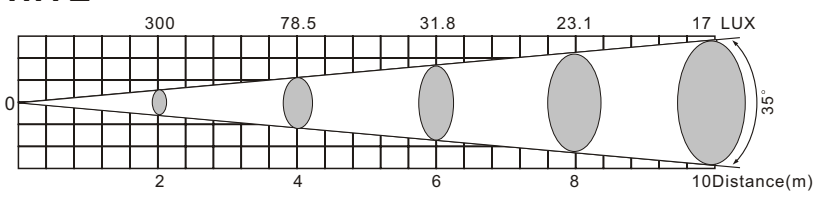

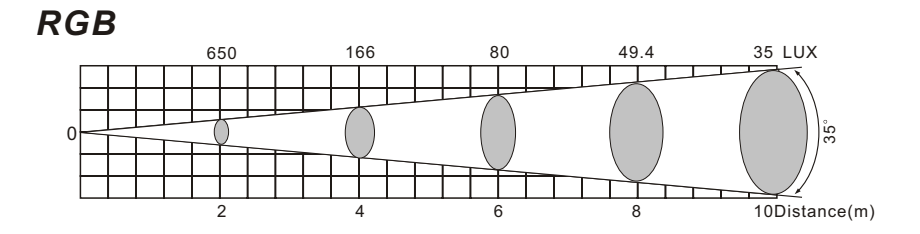

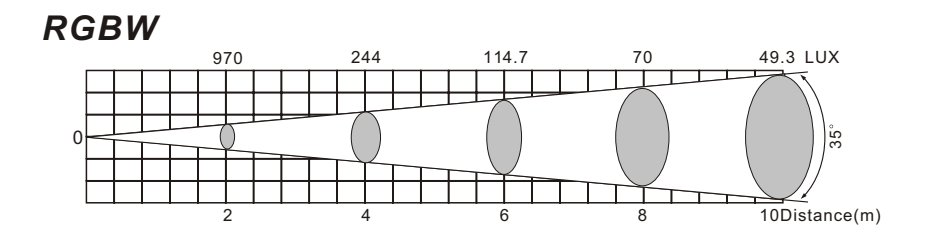

## *1.5* SAFETY WARNING

#### IMPORTANT

#### **ALWAYS READ THE USER MANUAL BEFORE OPERATION. PLEASE CONFIRM THAT THE POWER SUPPLY STATED ON THE PRODUCT IS THE SAME AS THE MAINS POWER SUPPLY IN YOUR AREA.**

- This product must be installed by a qualified professional.
- Always operate the equipment as described in the user manual.
- A minimum distance of 0.5m must be maintained between the equipment and combustible surface.
- The product must always be placed in a well ventilated area.
- Always make sure that the equipment is installed securely.
- DO NOT stand close to the equipment and stare directly into the LED light source.
- Always disconnect the power supply before attempting and maintenance.
- Always make sure that the supporting structure is solid and can support the combined weight of the products.
- The earth wire must always be connected to the ground.
- Do not touch the power cables if your hands are wet.

**ATTENTION** 

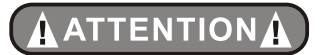

- This product left the place of manufacture in perfect condition. In order to maintain this condition and for safe operation, the user must always follow the instructions and safety warnings described in this user manual.
- Avoid shaking or strong impacts to any part of the equipment.
- Make sure that all parts of the equipment are kept clean and free of dust.
- Always make sure that the power connections are connected correct and secure.
- If there is any malfunction of the equipment, contact your distributor immediately.
- When transferring the product, it is advisable to use the original packaging in which the product left the factory.
- Shields, lenses or ultraviolet screens shall be changed if they have become damaged to such an extent that their effectiveness is impaired.
- The lamp (LED) shall be changed if it has become damaged or thermally deformed.

## **2 INSTALLATION** *2.1* MOUNTING

### *HANGING*

The LED fixture can be mounted in a hanging position using the supporting bracket. The bracket should be secured to the mounting truss or structure using a standard mounting clamp. Please note that when hanging the unit a safety cable should also be used.

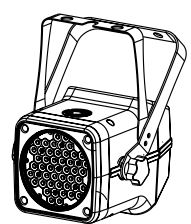

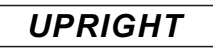

The LED fixture can be mounted in an upright or sitting position using the supporting brackets.

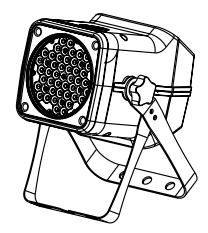

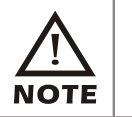

**The LED MODULE can be mounted at any angle and in any position. It is possible to further adjust the angle of the LED MODULE using the two adjustment knobs located on the side of the fixture.**

## *2.2* POWER CONNECTIONS

@ 220V: 15 units may be connected in series

@120V: 7 units may be connected in series

#### *Note:*

- 1. If over 15 units to be connected, then a DMX signal amplifier is needed.
- 2. If the signal cable is over 60m between the DMX512 controller and fixture or beween two fixtures, then a DMX signal amplifier is needed as well.

## *2.3* SETTING UP WITH A DMX512 CONTROLLER

### *2.3-1 DMX512 ADDRESSING WITHOUT ID ADDRESSING* **(***STAGE 1 MODE)*

- Connect the DMX512 controller to the units in series.
- Each unit has 10 DMX channels so the DMX Addresses should increase by increments of 10 (e.g. 1,11,22,33...)
- The ID address has not been set so therefore when using the controller CH10 must be inactive (CH10=0).
- Each DMX Address may be used as many times as required.
- Any DMX address in the range from 001 to 512 may be used.

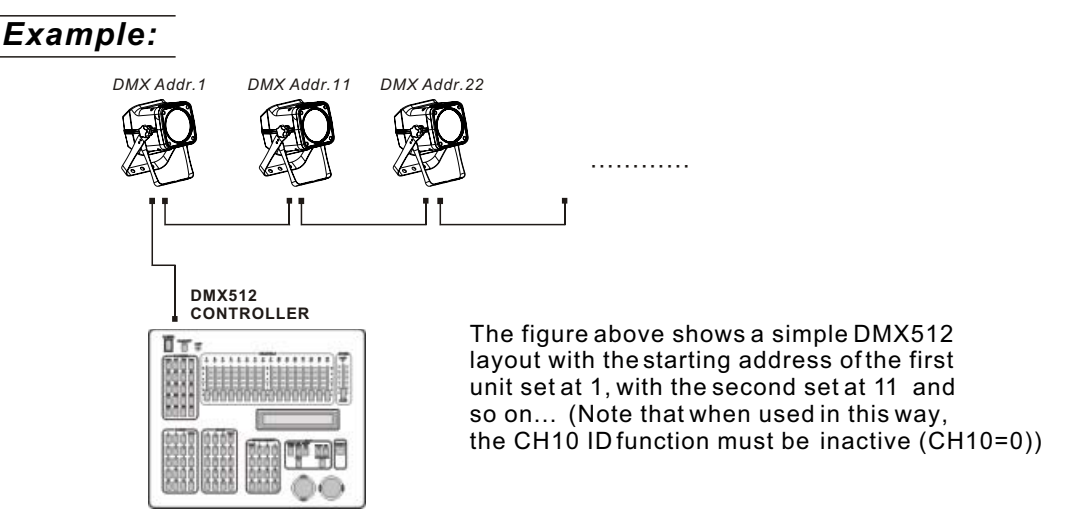

#### *2.3-2 DMX512 ADDRESSING WITH ID ADDRESS* **(***STAGE 1 MODE)*

- Connect the DMX512 controller to the units in series
- Each unit has 10 DMX channels so the DMX Addresses should increase by increments of 10 (e.g. 1,11,22,33...)
- Each DMX Address may be used as many times as required.
- Any DMX address in the range from 001 to 512 may be used.
- Each DMX address may carry up to 66 separate ID addresses.
- *ID* should be set in the menu on each unit in ascending values (i.e. 1,2,3...)
- ID addresses are accessible from CH10 on the DMX512 controller.

#### *Example:*

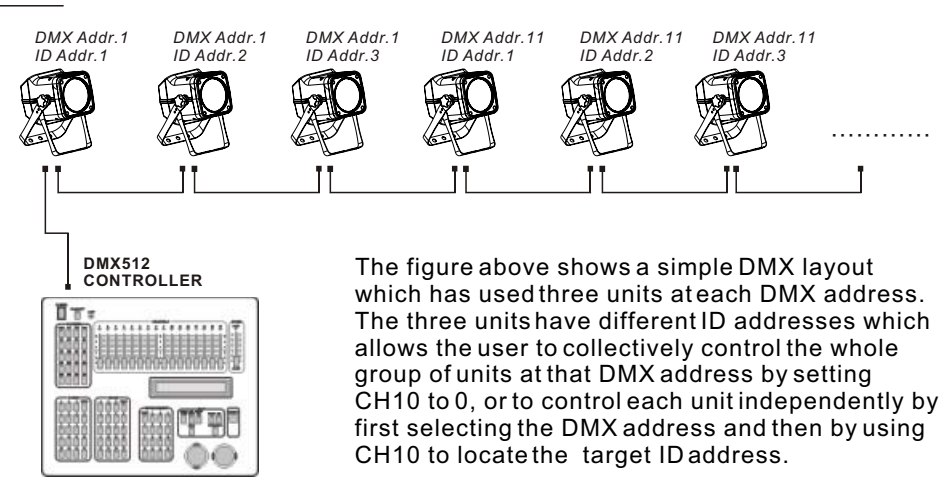

## *3.1* BASIC **3 DISPLAY PANEL OPERATION**

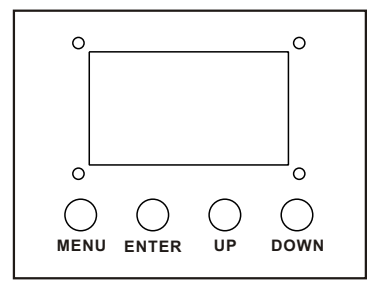

**[MENU ]** scroll through the main menu or exit from the current menu or function **[ENTER]** Enter the currently selected menu or confirm the current function value **[ UP ]** scroll 'UP' through the menu list or increase the value of the current function **[DOWN ]** scroll 'DOWN' through the menu list or decrease the value of the current function

## *3.2* MENU

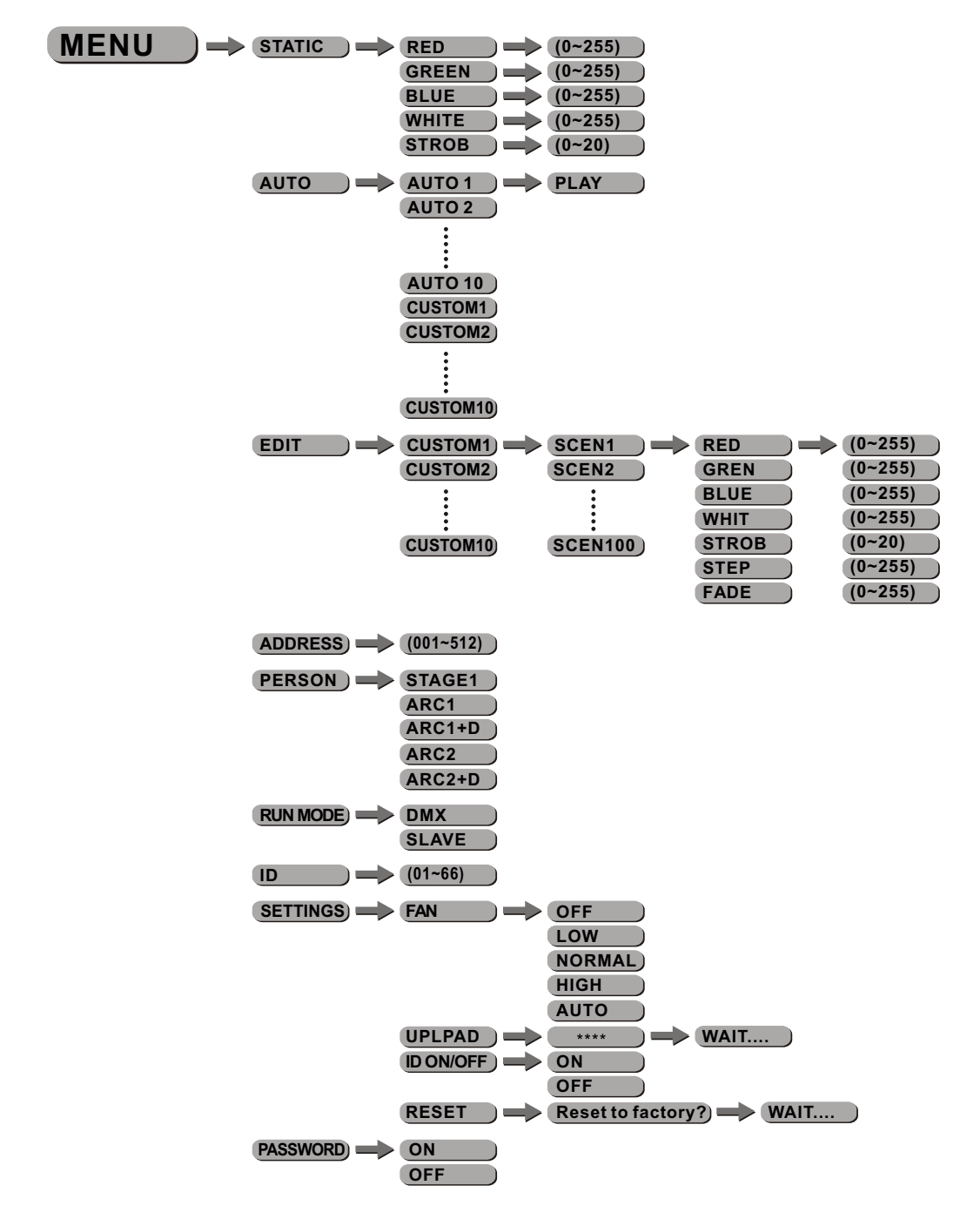

## *3.3* STATIC COLOR

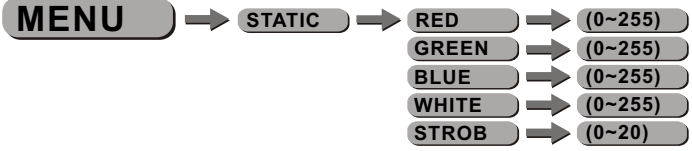

*STATIC*

- $\bullet$  Select *[RED] / [GREEN] / [BLUE] / [WHITE] / [STROB]* and set the value by pressing **[UP]** and **[DOWN]**
- **Press** *[ENTER]* to save and back to the upper menu
- The fixture will be automatic in Master running mode under this function

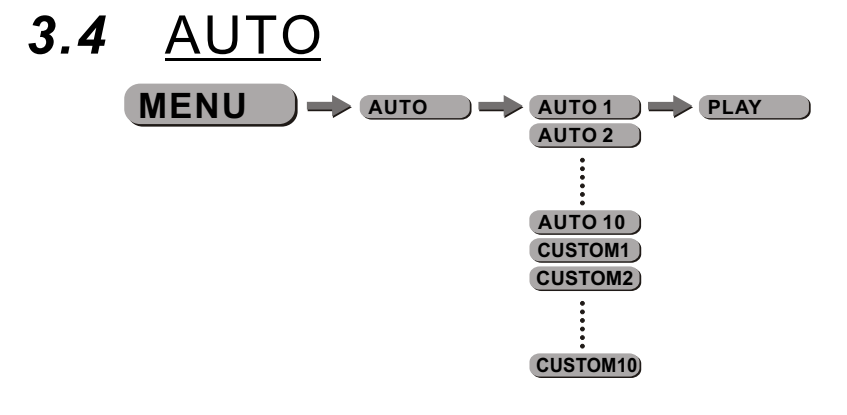

#### *AUTO*

- $\bullet$  Select the target *[AUTO]* program and press *[ENTER]*
- **Programs [AUTO 01] to [AUTO 10] are fully pre-programmed and will not be** altered
- **Programs** *[CUSTOM 01]* **to** *[CUSTOM 10]* are fully pre-programmed and can be edited in **[EDIT]** mode
- The fixture will be automatic in Master running mode under this function

## *3.5* EDIT

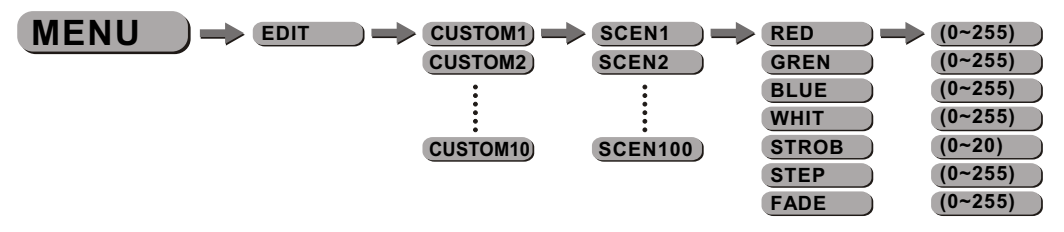

#### *EDIT*

- $\bullet$  Enter *[EDIT]* to edit the custom programs *[CUSTOM 1]* to *[CUSTOM 10]*
- Each program has 30 steps to edit
- Each step allows a creation of a scene using Red, Green, Blue, White, Strobe, Step time,Fade time

## *3.5* DMX ADDRESSING

 $MENU$   $\rightarrow$   $ADDRESS$   $\rightarrow$   $(001-512)$ 

*ADDRESS*

- **Enter [ADDRESS]** and set the DMX address [1~512]
- **Press** *[ENTER]* save the setting.

## *3.7* PERSONALITY

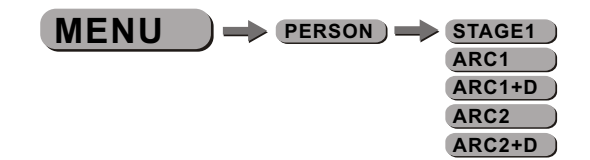

*PERSON*

Enter [PERSON] and select [STAGE1] / [ARC1] / [ARC1+D] / [ARC2] / *ARC2+D* DMX mode

## *3.6* RUN MODE

 $\Rightarrow$  RUN MODE)  $\Rightarrow$  DMX **SLAVE MENU**

*RUN MODE*

- **Enter the [RUN MODE]** mode to set working mode.
- **[DMX]** mode is for using the DMX512 controller to control the fixtures.
- **[SLAVE]** mode is for Master -- Slave operation, or controlled fixture by Pix-controller.

*Note:* When fixtures are under Auto program operation, the **[MENU]** no works.

## *3.8* ID ADDRESS

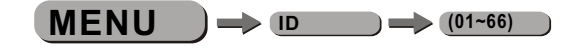

*ID*

**Enter [ID ] and set the ID address [1~66]** 

## *3.9* SETTINGS

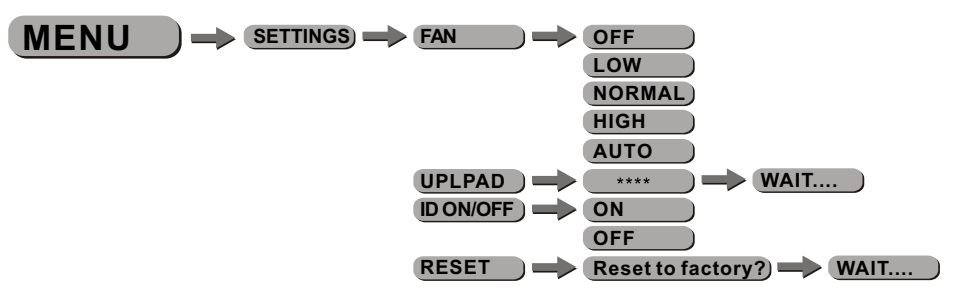

#### *FAN*

**Enter [FAN]** and select the working mode of fan: **[OFF]**, **[LOW]**, **[NORMAL]**, *[HIGH]* or **[AUTO]** 

*UPLOAD*

- $\bullet$  Select *[UPLOAD]* to upload the custom programs from the current MASTER unit to the SLAVE units.
- $\bullet$  In order to activate the upload function the password must be entered
- Password is the same as the main access password
- When uploading the MASTER and SLAVE units will display YELLOW
- If an error occurs when uploading the MASTER and/or SLAVE units will display RED On successful uploading of the custom programs the MASTER and SLAVE units will display GREEN.

#### *ID ON/OFF*

**Choose** *[ON]* **/** *[OFF]* to open or close ID

#### *RESET*

This function will reset all setting to the original factory setting

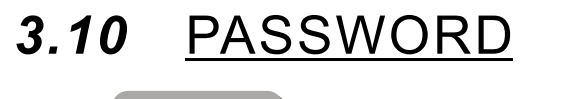

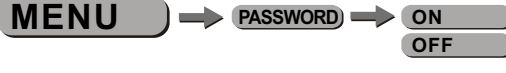

#### *PASSWORD*

- $\bullet$  Enter the *[PASSWORD]* mode to set password ON/OFF
- When password is activated, display will demand password each time the fixture is powered on.
- The factory default password is *UP* > *DOWN* > *UP* > *DOWN*

## **4 USING A DMX512 CONTROLLER**

## *4.1* BASIC ADDRESSING

- Connect all of the units in series using standard DMX512 signal cable or the IP65 rated cable provided.
- $\bullet$  Set the DMX512 address in the **[DMX]** menu.
- It is possible to have the same DMX address or independent addresses for each fixture.

## *4.2* CHANNELASSIGNMENT

 Note: This product have five DMX512 channel configuration: *STAGE 1* , *ARC 1* , *ARC 1+D ], [ARC 2] and [ARC 2+D]* 

### STAGE 1

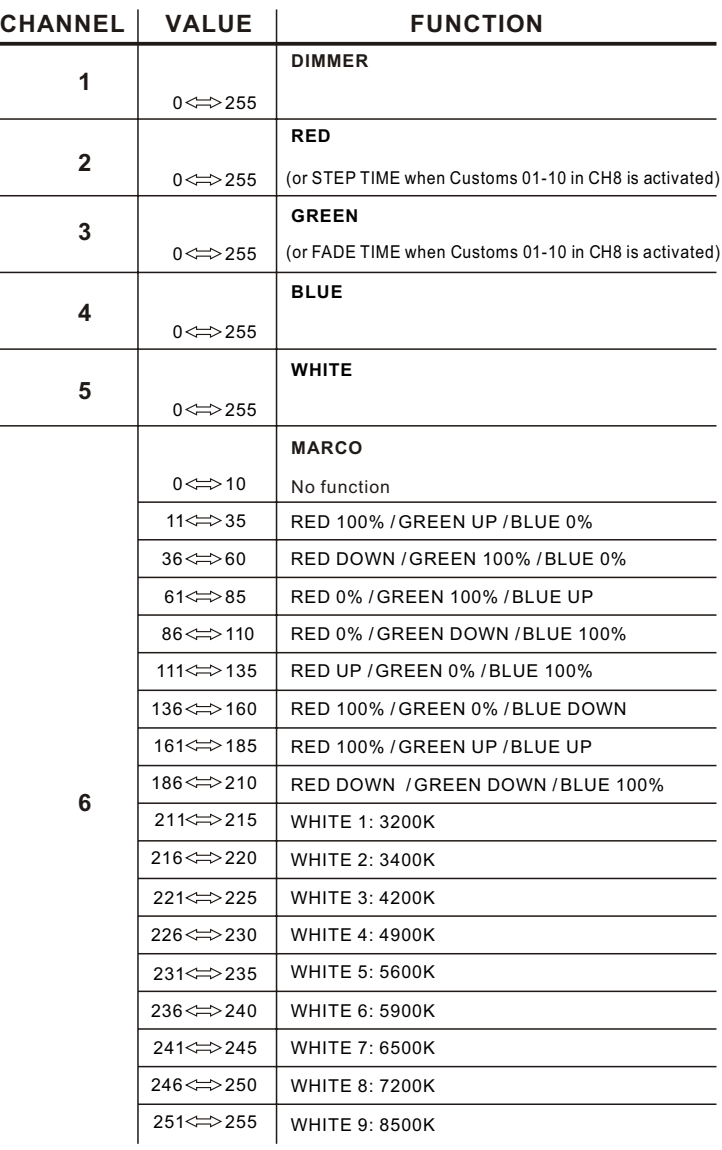

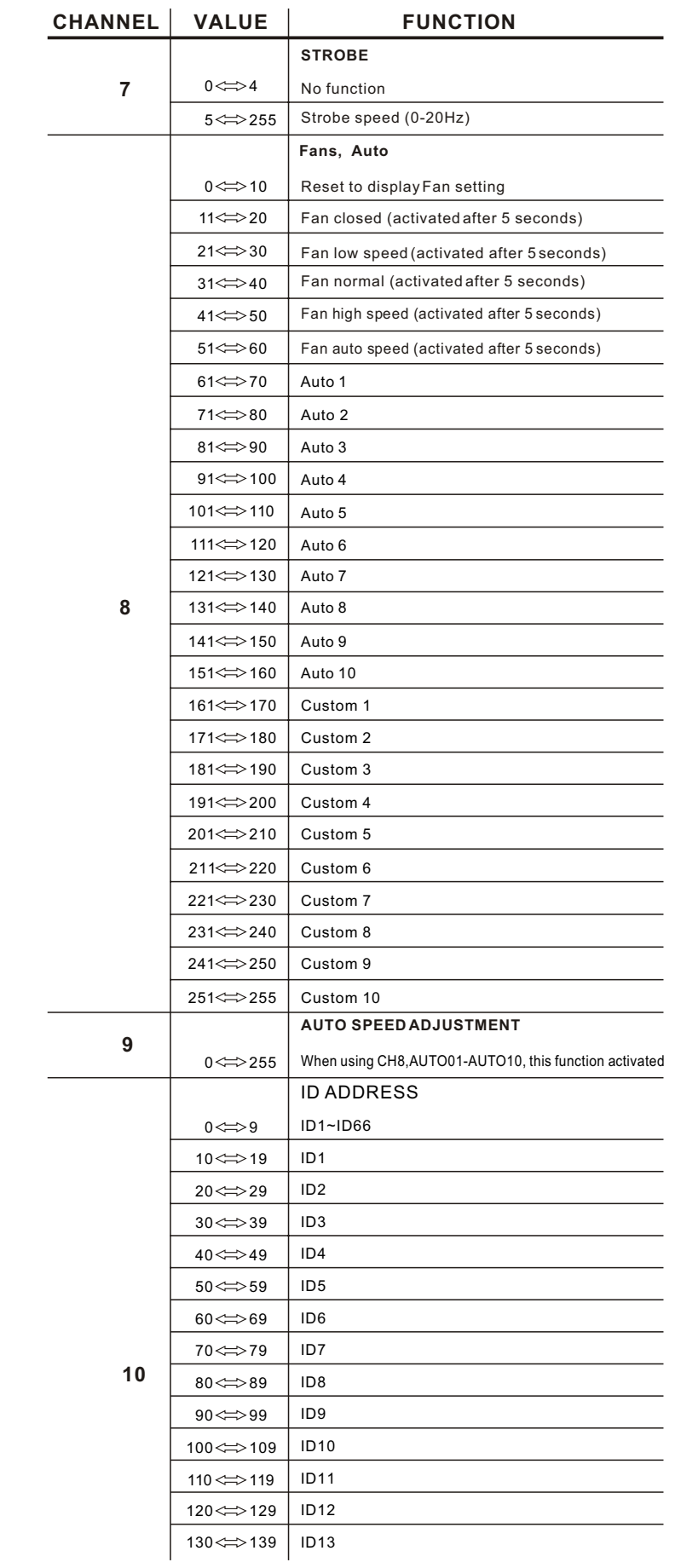

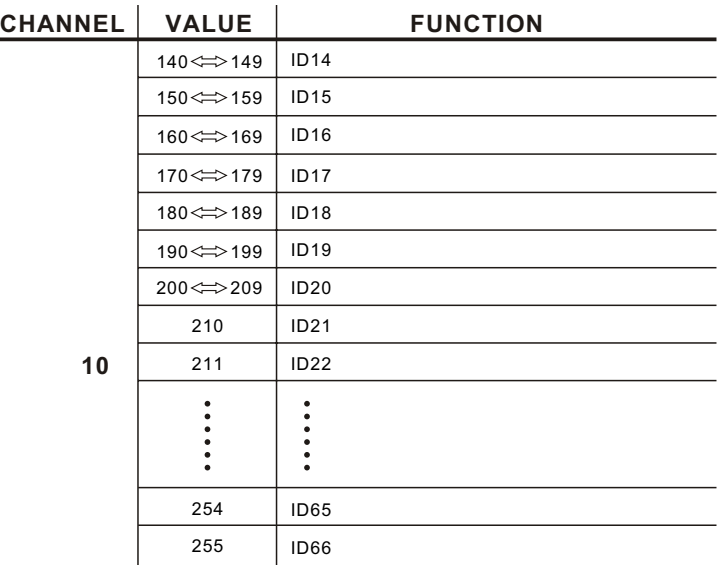

### ARC 1

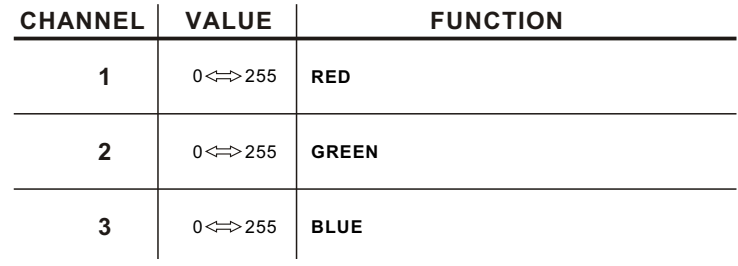

## ARC 1+D

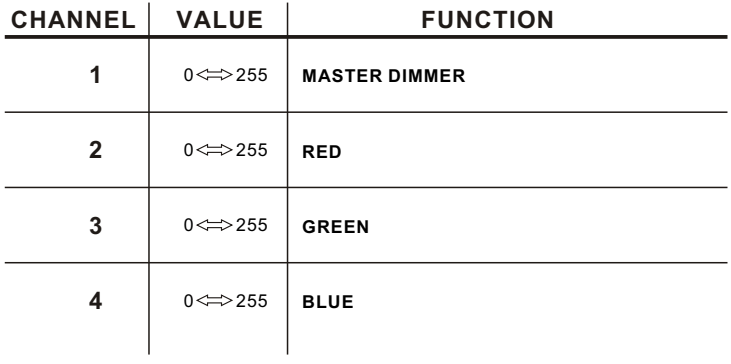

## ARC 2

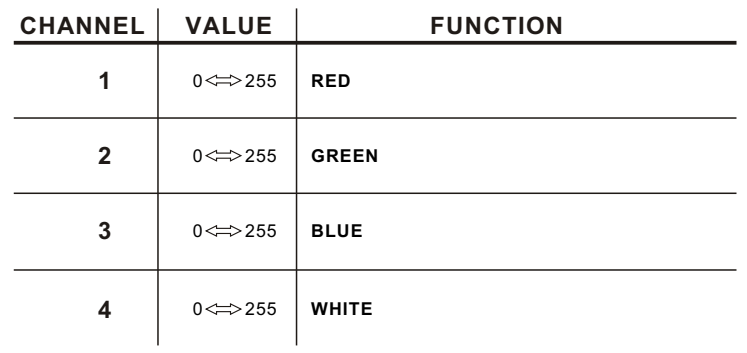

## ARC 2+D

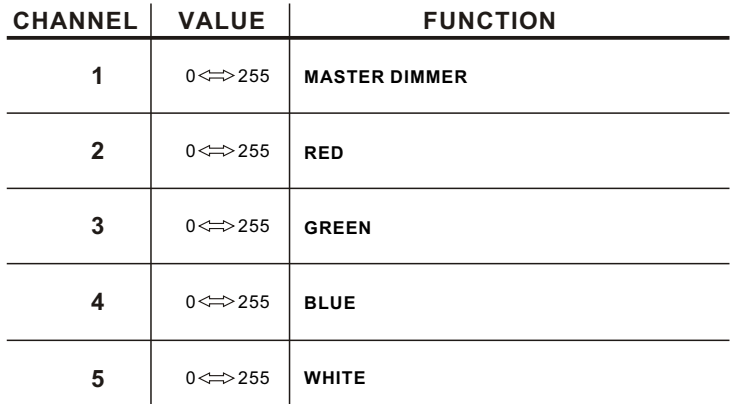

## *4.3* BASIC INSTRUCTIONS FOR DMX512 OPERATION (STAGE 1)

#### **MASTER DIMMER**

- CH1 controls the intensity of the currently projected color
- $\bullet$  When the slider is at the highest position (255) the intensity of the output is the maximum

#### **RED, GREEN, BLUE & WHITE COLOR SELECTION**

- CH2, CH3, CH4 & CH5 control the intensity ratio of each of the RED, GREEN, BLUE & WHITE LEDs.
- When the slider is at the highest position (255) the intensity of the color is the maximum.
- CH2, CH3, CH4 & CH5 can be combined together to create over 16 million colors.

#### **COLOR MACROS**

- CH6 selects the required COLOR MACRO
- CH6 has priority over CH2, CH3, CH4 and CH5
- CH1 is used to control the intensity of the COLOR MACRO

#### **STROBE**

■ CH 7 controls the strobe of CH1 to CH5

#### **ID ADDRESS SELECTION**

- Ch10 is used to select the target ID address.
- Each independent DMX address may have upto 66 independent ID addresses.
- An ID address of 0 will activate all ID address locations.

#### **AUTO**

- CH8 selects the Fan Function, the preset AUTO programs Auto 01-10 or the custom programs Custom 01-10
- CH8 has priority over CH2, 3, 4, 5, 6,
- CH9 control speed of CH 8 (Auto 1 Auto 10).

## *5.1* TROUBLE SHOOTING **5 APPENDIX**

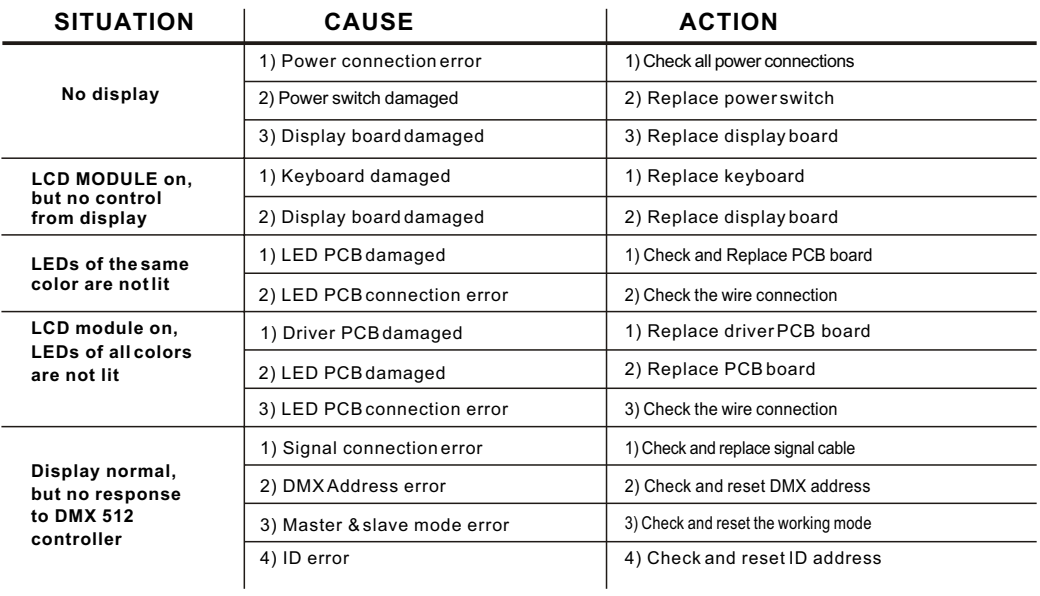

## *5.2* MAINTENANCE

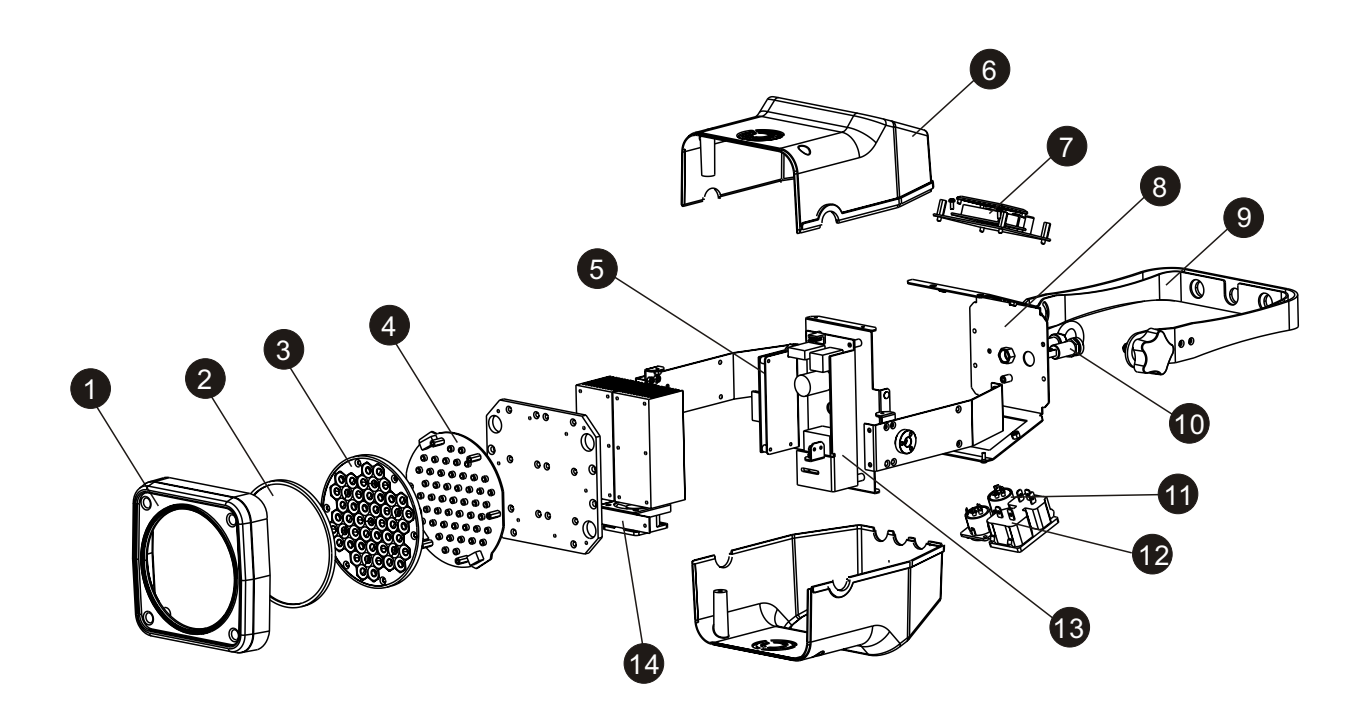

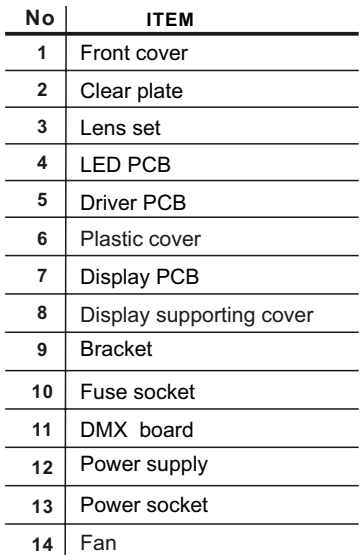

## **EU-declaration of conformity**

# CE

We hereby confirm that the following device

### **BRIGHTLIGHT LED CUBE 49**

complies with the essential safety requirements, laid down in the regulations of the committee to assimilate the provisions of law of all participating EU states on the electromagnetic compatibility (89/336/EWG). The device has been classified considering the following EU-norms on electromagnetic compatibility:

DIN EN 55015: 2006 DIN EN 61547: 1995 + A1:2000 DIN EN 61000-3-2:2000 + A2: 2005 DIN EN 61000-3-3:1995 + A1: 2001

Assessment of compliance of the product with the requirements relating to the Low Voltage Directive (LVD 2006/95/EG) was based on the following standards:

DIN EN 60065 : 2002

This declaration is executed on behalf of the BRIGHTLIGHT LED CUBE 49 manufacturer

#### **Brightlight GmbH Geschäftsfüher: Martin Werner**

Rheinblick Residenz Oberstrasse 1 8274 Tägerwilen **SCHWEIZ** 

place of business: 8274 Tägerwilen / SWITZERLAND company number: CH-020.4.038.648-0 Commercial Registry Kanton Thurgau

www.brightlight-led.com info@brightlight-led.com

[representative](http://dict.leo.org/ende?lp=ende&p=eL4jU.&search=representative) according to EMVG: Cleantech Europe GmbH [Managing](http://dict.leo.org/ende?lp=ende&p=eek2E.&search=Managing) [Director:](http://dict.leo.org/ende?lp=ende&p=eek2E.&search=Director) Thomas Schulze Fürkhofstr. 5 81927 München / DE